## **Acerca de este CD**

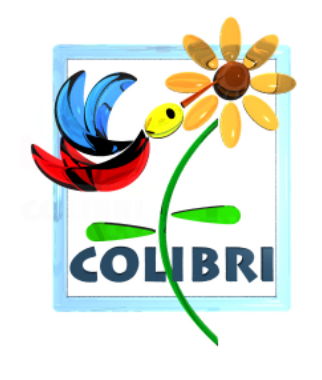

Este CD ha sido preparado por Colibrí, la Comunidad de Usuarios de Software Libre en Colombia, con la distribución de GNU/Linux Knoppix 3.2.

A través de este CD podrá utilizar GNU/Linux de manera sencilla sin necesidad de instalarlo en su computador ni realizar ninguna modificación a la información en su disco duro.

Además de autodetectar y confi-

gurar muchos componentes de su computador para que pueda utilizarlos con GNU/Linux, Knoppix trae hojas de cálculo, procesadores de palabras, juegos y programas para editor de imágenes, escuchar música, navegar la web, mensajería instantánea y otros que pueden ser de utilidad para personas con necesidades avanzadas (compiladores de diferentes lenguajes de programación, editores de texto sofisticados, etc.).

El contenido del CD es software libre, lo que implica que podrá realizar y distribuir cuantas copias e instalaciones quiera de sus contenidos. Los autores de software libre no solo permiten sino que incentivan la distribución gratuita de sus programas. Una excelente manera perfectamente legal de promocionar el software libre es realizar copias del contenido del CD y este volante y regalarlas a personas interesadas.

Este CD es distribuido por Colibrí sin ofrecer ninguna garantía sobre su funcionamiento. Colibrí no se hace responsable por ningún daño a su hardware o software, pérdida de información u otra consecuencia directa o indirecta del uso de este software.

## **Utilizar Knoppix**

Para utilizar Knoppix necesitará un computador que tenga al menos 32 MB de memoria RAM y un lector de CDs. No se requiere espacio libre en disco duro.

Realice las siguientes acciones para utilizar este CD:

- 1. Inserte el CD de Knoppix en el lector de CDs y reinicie el computador. Si le aparece una imagen con el logotipo de Knoppix puede saltar al paso 2. En caso contrario, si su computador ingresa a su sistema operativo usual, probablemente no está configurado para arrancar desde CDs. Deberá realizar alguna de las siguientes acciones:
	- *a*) Si conoce el programa de la BIOS, reinicie su computador y reconfigúrelo para que arranque desde CDs.
	- *b*) Si tiene un diskette (floppy) disponible, insértelo en la unidad y ejecute el programa KNOPPIX\mkfloppy.bat que encontrará en el CD para crear un diskette de arranque. Perderá toda la información anteriormente almacenada en el diskette. Cuando haya terminado de crear el disco de arranque, reinicie su computador sin retirar el diskette ni el CD para ver si inicia Knoppix.
- *c*) Si ninguna de las opciones anteriores funcionara, solicite ayuda a su administrador de sistemas o escríbanos a colibri@bachue.com describiendo su problema y con gusto le ayudaremos.
- 2. Cuando en la parte inferior de la pantalla aparezca el texto boot: escriba knoppix lang=es y presione Enter para iniciar Knoppix con texto en español (o presione Enter sin escribir nada para iniciar Knoppix con la configuración de idioma predeterminado). Si no presiona ninguna tecla, Knoppix se iniciará al cabo de unos segundos.
- 3. Knoppix intentará detectar el hardware disponible e iniciará los sistemas necesarios para el funcionamiento adecuado de GNU/Linux. Es posible, aunque poco usual, que Knoppix le haga algunas preguntas de configuración. Al cabo de un tiempo le aparecerá una ventana con información (en inglés) sobre Knoppix; en este momento podrá utilizar GNU/Linux.
- 4. En la esquina inferior izquierda encontrará un botón con la letra K. Haga click en él para desplegar un menú en el que encontrará el listado de programas distribuidos en el CD. Puede hacer click en cualquiera para ejecutarlo y probarlo.
- 5. Cuando haya terminado de usar Knoppix seleccione la opción "Terminar Knoppix" del menú y aguarde un tiempo hasta que su lector de CDs se abra. Retire su disco, cierre el lector de CDs, presione la tecla Enter y apage su computador en caso de ser necesario.

Si lo desea puede instalar Knoppix en su disco duro mediante un proceso relativamente sencillo. Esto hará que funcione mucho más rápido (pues la lectura de información desde el disco duro toma mucho menos tiempo que desde el CD), que deje de necesitar el CD y que pueda almacenar información en su disco duro.

Note que no necesita desinstalar Windows para instalar Knoppix, ambos sistemas pueden convivir pacíficamente en su disco duro: cuando encienda su computador éste le preguntará a qué sistema desea ingresar.

## **Más información**

Este volante ha sido preparado por Colibrí para ser distribuido junto con los CDs de Knoppix.

Si tiene inquietudes sobre el uso de su CD de Knoppix o el software libre en general puede contactarnos por email escribiendo a:

colibri@bachue.com.

Puede encontrar más información sobre software libre en la página principal de colibrí:

http://bachue.com/colibri/

Hemos preparado una página web con enlaces a recursos relacionados con Knoppix como parte del sitio web de Colibrí. Puede consultarla en:

http://bachue.com/colibri/linux/knoppix.

Puede consultar la página principal de Knoppix en: http://www.knoppix.org/